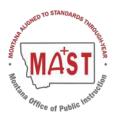

## Montana Aligned to Standards Through-Year (MAST) Math & ELA Accommodations and Accessibility Crosswalk Document

to be used for SY2024-2025 Statewide Administration for any Educational Plans not yet updated to MAST

## **Math Accommodations**

**BOLD** Accommodations must be entered in Kite as PNP Settings

| SBA<br>Accommodation                                | MAST<br>Accessibility Tool | MAST<br>Support Type | MAST Accommodation Notes                                                                                                    |
|-----------------------------------------------------|----------------------------|----------------------|----------------------------------------------------------------------------------------------------|
|                                                     |                            | Math I               | Embedded                                                                                                    |
| Breaks                                              |                            |                      | see Breaks (non-embedded)                                                                                                    |
| Calculator [Items Only<br>Grades 6-8]<br>(Embedded) | Calculator - Basic         | Universal Feature    | Performs the basic four functions: addition, subtraction, multiplication, and division. Select math tests in grades 6-8 only.                                   |
| Color Choices                                       | Color Contrast             | Designated Support   | Sets a text color (foreground) and background color with foreground/background options for grey/black, yellow/black, green/white, red/white, or custom options. |
|                                                     | Color Overlay              | Designated Support   | Displays a light-colored background on the screen with options for blue, yellow, grey, red, green, or custom options.                                           |
|                                                     | Reverse Contrast           | Designated Support   | Sets the text color to white and the background color to black. If a color contrast other than black and white is selected, those colors will be inverted.      |

| Digital Notepad                | Notes                           | Universal Feature  | Displays a rectangle on the screen that allows a student to take notes.                                                                                              |
|--------------------------------|---------------------------------|--------------------|----------------------------------------------------------------------------------------------------|
| English Glossary               |                                 |                    | Not needed                                                                                                    |
| Expandable<br>Passages/Items   |                                 |                    | Not needed                                                                                                    |
| Highlighter                    | Highlighter                     | Universal Feature  | Selects text on the screen and highlights the selected text using a pink background.                                                                                 |
| Illustration Glossaries        |                                 |                    | Not needed                                                                                                    |
| Keyboard Navigation            | Keyboard Navigation             | Universal Feature  | Uses keystrokes to navigate and select options.                                                                                                    |
| Line Reader                    | Guideline                       | Universal Feature  | Follows the pointer and lightly highlights the text of a reading passage line by line. On tablets, drags an icon attached to the highlight line through the passage. |
| Mark for Review                | Mark for Review                 | Universal Feature  | Marks a question for later review.                                                                                                    |
| Masking                        | Masking - Custom                | Universal Feature  | Masks or covers parts of an assessment. A black box displays for moving and resizing over areas of the screen.                                                       |
|                                | Masking - Answer<br>Choices     | Designated Support | Shows each multiple-choice response option as masked. To close or remove the masked areas, select the X for each box.                                                |
| Math Tools                     | Library                         | Universal Feature  | Math Reference sheets for grades 5-8                                                                                                    |
| Mouse Pointer (Size and Color) |                                 |                    | Not available                                                                                                    |
| Sign Language                  | American Sign<br>Language (ASL) | Accommodation      | A video displays ASL interpretation of content within the assessment platform.                                                                                       |
| Speech-to-Text<br>(Embedded)   |                                 |                    | Not needed (no math keyed responses) <b>Scribe</b> may be used                                                                                                    |
| Spell Check                    |                                 |                    | Not needed (no math keyed responses)                                                                                                    |

| Streamlined Mode                                                                                   |                                                               |                     | Not available                                                                                                    |
|----------------------------------------------------------------------------------------------------|---------------------------------------------------------------|---------------------|----------------------------------------------------------------------------------------------------|
| Strikethrough                                                                                      | Striker                                                       | Universal Feature   | Places a line through a multiple-choice answer choice that is not desired.                                                                                                    |
| Text to Speech -<br>Spanish (Items Only)                                                           | Text to Speech: Text<br>& Graphics <u>and</u><br>Spanish Form | Designated Supports | A synthetic voice reads assessment content in Spanish, including instructions, response options, and explanations of visuals like pictures and graphs.                                               |
|                                                                                                    | Spanish Form and<br>Read-Aloud: Items<br>Only                 | Designated Supports | Spanish text is read aloud to the student by a trained and qualified human reader who follows the administration guidelines provided in the Test Administration Manual.                              |
| Text-to-Speech (Items Only) or Text-to-Speech (Items and Stimuli) or Text-to-Speech (Stimuli Only) | Text to Speech: Text<br>& Graphics                            | Designated Support  | A synthetic voice reads assessment content including instructions, response options, and explanations of visuals like pictures and graphs. Voice reads in the language in which the form is written. |
| Translated Test Directions (Embedded)                                                              | Spanish Form                                                  | Designated Support  | Spanish directions are included on the Spanish form. Other languages are available outside of the system in the MAST Portal.                                                                         |
| Translations<br>(Glossaries)<br>(Embedded)                                                         |                                                               |                     | Not needed                                                                                                    |
| Translations<br>(Stacked)-Now<br>Toggle                                                            | Spanish Form                                                  | Designated Support  | Sets the language of the testlet forms to Spanish.                                                                                                    |
| Turn Off Any<br>Universal Tools                                                                    |                                                               |                     | Not available                                                                                                    |
| Word Prediction                                                                                    |                                                               |                     | Not needed (no math keyed responses)                                                                                                    |
| Writing Tools                                                                                      |                                                               |                     | Not needed (no math keyed responses)                                                                                                    |

| Zoom                                                                                                    | Magnification<br>and<br>Screen Magnification | Designated Support & Universal Feature | Automatically set the zoom level (Designated Support) to magnify (zoom) the screen upon login to 2.0X, 3.0X, 4.0X or 5.0X; also available as a Universal Feature.                                                                                                    |
|----------------------------------------------------------------------------------------------------|----------------------------------------------|----------------------------------------|----------------------------------------------------------------------------------------------------|
|                                                                                                    | Eraser                                       | Universal Feature                      | Removes highlighting and striker marks from the screen.                                                                                                    |
|                                                                                                    | Help                                         | Universal Feature                      | The Help text bubble explains how to answer the question based on the question type.                                                                                                    |
|                                                                                                    |                                              | Math No                                | n-Embedded                                                                                                    |
| 100's Number Table (math)                                                                                               | 100's Table                                  | Accommodation                          | A paper-based table listing numbers from 1–100.                                                                                                    |
| Abacus (math)                                                                                                    | Abacus                                       | Accommodation                          | This tool may be used in place of scratch paper for students who typically use an abacus.                                                                                                    |
| Alternate Response Options                                                                                              | Alternate Response Options                   | Accommodation                          | Alternate response options include but are not limited to adapted keyboards, large keyboards, Sticky Keys, Mouse Keys, Filter Keys, adapted mouse, touch screen, head wand, and switches.                                                                                                    |
| Amplification                                                                                                    | Amplification                                | Designated Support                     | The student adjusts the volume control beyond the computer's built-in settings by using headphones or other non-embedded devices.                                                                                                    |
| Breaks                                                                                                    | Breaks                                       | Universal Feature                      | Breaks may be given at predetermined intervals, or after the completion of a single testlet if multiple are being administered in one session. Students may be allowed to take breaks as needed to reduce cognitive fatigue. The use of this universal tool may result in the student needing additional time to complete the assessment. |
| Calculator [Items Only<br>Grades 6-8] (Non-<br>Embedded)<br>Or<br>Specialized<br>Calculator [Grades 6-<br>8 Items Only] | Specialized<br>Calculator                    | Accommodation                          | Performs the basic four functions: addition, subtraction, multiplication, and division. Select math tests in grades 6-8 only.  Non-embedded, standalone tool for students needing a specialized calculator, such as a braille or talking calculator currently unavailable within the assessment platform.                                 |

| Color Contrast (non-<br>embedded)                   | Color Contrast on<br>Paper Form                                    | Accommodation      | Test content of online items may be printed using different colors.                                                                                                    |
|-----------------------------------------------------|--------------------------------------------------------------------|--------------------|----------------------------------------------------------------------------------------------------|
| Color Overlay (non-<br>embedded)                    | Color Overlay on<br>Paper Form                                     | Accommodation      | Color transparencies are placed over a paper-based assessment.                                                                                                    |
| Magnification                                       | Magnification                                                      | Designated Support | The size of specific areas of the screen (e.g., text, formulas, tables, graphics, navigation buttons, and mouse pointer) may be adjusted by the student with an assistive technology device or software.  Magnification allows increasing size and color contrast, including the size and color of the mouse pointer, to a level not provided by the zoom universal tool and/or color contrast designated support. |
| Medical Supports                                    | Medical Supports                                                   | Designated Support | Students may have access to medical supports (e.g., a glucose monitor) for medical purposes. The medical support may include a cell phone and should only support the student for medical reasons.                                                                                                    |
| Multiplication Table                                | Multiplication Table                                               | Accommodation      | A paper-based multiplication table with the numbers 1–12.                                                                                                    |
| Noise Buffers                                       | Noise Buffers                                                      | Designated Support | Ear mufflers, white noise, and/or other equipment used to block external sounds.                                                                                                    |
| Print on Request                                    | Paper Form:<br>Regular                                             | Accommodation      | Paper forms are available for all testlets. Requests must be approved by OPI through the MontCAS application.                                                                                                    |
| Read Aloud (Items & Stimulus) or Read Aloud Stimuli | Read Aloud: Items<br>Only                                          | Designated Support | Text is read aloud via an external screen reader or by a trained human reader.                                                                                                    |
| Read Aloud in<br>Spanish                            | Read Aloud: Items<br>Only <u>and</u> <b>Spanish</b><br><b>Form</b> | Designated Support | Spanish text is read aloud to the student by a trained and qualified human reader who follows the administration guidelines provided in the Test Administration Manual.                                                                                                    |

| Scratch Paper                                    | Scratch Paper                 | Universal Feature  | Students may use blank scratch paper to make notes, write computations, record responses, or create graphic organizers. A whiteboard with a marker may be used as scratch paper.  After the testing session, scratch paper must be collected and destroyed, and whiteboards fully erased. |
|--------------------------------------------------|-------------------------------|--------------------|----------------------------------------------------------------------------------------------------|
| Scribe Items (Non-writing)                       | Scribe                        | Designated Support | Students may dictate their responses to a human who records verbatim what they dictate. The scribe must be trained and qualified and must follow the administration guidelines.                                                                                                    |
| Separate Setting                                 | Separate Setting              | Designated Support | Test location is altered so that the student is tested in a setting different from what is available for most students.                                                                                                    |
| Simplified Test<br>Directions                    | Simplified Test<br>Directions | Designated Support | The test administrator simplifies or paraphrases the test directions contained in the Test Administration Manual.                                                                                                    |
| Translated Test<br>Directions (Non-<br>Embedded) | Translated Test<br>Directions | Designated Support | PDF of directions translated in each of the languages currently supported. An adult can read these to a student. Directions are available on the MAST Program Portal.                                                                                                    |
| Translations<br>(Glossaries) (Non-<br>Embedded)  |                               |                    | Not needed                                                                                                    |
| Word Prediction                                  |                               |                    | Not needed (no math keyed responses)                                                                                                    |
|                                                  | Braille                       | Accommodation      | A form of the testlets will be available for districts to request. Requests must be approved by OPI through the MontCAS application.                                                                                                    |
|                                                  | Library                       | Universal Feature  | Printed Reference Sheets can be made available to students who test online or on a paper form.                                                                                                    |
|                                                  | Paper Form: Large<br>Print    | Accommodation      | Paper forms are available for all testlets. Requests must be approved by OPI through the MontCAS application. The form would need to be printed by the district in a larger size.                                                                                                    |

| Paper Form: | Accommodation | Spanish paper forms are available for all math testlets. Requests must |
|-------------|---------------|------------------------------------------------------------------------|
| Spanish     |               | be approved by OPI through the MontCAS application.                    |

## **ELA Accommodations**

## **BOLD** Accommodations must be entered in Kite as PNP Settings

| SBA                                    | MAST             | Support Type       | MAST Notes                                                                                                    |
|----------------------------------------|------------------|--------------------|----------------------------------------------------------------------------------------------------|
|                                        |                  | ELA E              | Embedded                                                                                                    |
| Breaks                                 |                  |                    | see Breaks (non-embedded)                                                                                                    |
| Closed Captioning<br>(Listening Items) | Open Captioning  | Universal Feature  | Printed text that appears on the computer screen as audio materials are presented.                                                                              |
| Color Choices                          | Color Contrast   | Designated Support | Sets a text color (foreground) and background color with foreground/background options for grey/black, yellow/black, green/white, red/white, or custom options. |
|                                        | Color Overlay    | Designated Support | Displays a light-colored background on the screen with options for blue, yellow, grey, red, green, and custom options.                                          |
|                                        | Reverse Contrast | Designated Support | Sets the text color to white and the background color to black. If a color contrast other than black and white is selected, those colors will be inverted.      |
| Digital Notepad                        | Notes            | Universal Feature  | Displays a rectangle on the screen that allows a student to take notes.                                                                                         |
| English Glossary                       | English Glossary | Universal Feature  | Grade and context appropriate definitions of specific construct-irrelevant terms are shown in English on the screen at the end of the passage.                  |

| Expandable<br>Passages/Items | Expandable passage/questions    | Universal Feature  | On items that have a passage and question, students can drag the divider bar or select options to full screen the question, passage, or both.                        |
|------------------------------|---------------------------------|--------------------|----------------------------------------------------------------------------------------------------|
| Highlighter                  | Highlighter                     | Universal Feature  | Selects text on the screen and highlights the selected text using a pink background.                                                                                 |
| Keyboard Navigation          | Keyboard Navigation             | Universal Feature  | Uses keystrokes to navigate and select options.                                                                                                    |
| Line Reader                  | Guideline                       | Universal Feature  | Follows the pointer and lightly highlights the text of a reading passage line by line. On tablets, drags an icon attached to the highlight line through the passage. |
| Mark for Review              | Mark for Review                 | Universal Feature  | Marks a question for later review.                                                                                                    |
| Masking                      | Masking - Custom                | Universal Feature  | Masks or covers parts of an assessment. A black box displays for moving and resizing over areas of the screen.                                                       |
|                              | Masking - Answer<br>Choices     | Designated Support | Shows each multiple-choice response option as masked. To close or remove the masked areas, select the X for each box.                                                |
|                              |                                 |                    | Not Available                                                                                                    |
| Sign Language                | American Sign<br>Language (ASL) | Accommodation      | A video displays ASL interpretation of content within the assessment platform.                                                                                       |
| Speech-to-Text<br>(Embedded) | Speech-to-Text                  | Accommodation      | Embedded voice recognition allows students to use their voices as input devices to the computer to dictate responses. ELA Performance Task only.                     |
| Spell Check                  | Spell Check                     | Universal Feature  | Tool for checking the spelling of words in student responses. ELA Performance Task only.                                                                             |
| Streamlined Mode             |                                 |                    | Not available                                                                                                    |
| Strikethrough                | Striker                         | Universal Feature  | Places a line through a multiple-choice answer choice that is not desired.                                                                                           |
|                              |                                 | <u> </u>           |                                                                                                    |

| Only) or<br>Text to Speech (Items<br>and Stimuli) or<br>Text to Speech | Text to Speech: Text & Graphics              | Designated Support                     | A synthetic voice reads assessment content including instructions, response options, and explanations of visuals like pictures and graphs. Voice reads in the language in which the form is written.                       |
|------------------------------------------------------------------------|----------------------------------------------|----------------------------------------|----------------------------------------------------------------------------------------------------|
| (Stimuli Only)  Text to Speech (Passages Only)                         | Text to Speech:<br>Non-Visual                | Accommodation                          | A synthetic voice reads assessment content including instructions, response options, explanations of visuals like pictures and graphs, <u>and ELA passages</u> . Voice reads in the language in which the form is written. |
| Turn Off Any<br>Universal Tools                                        |                                              |                                        | Not available                                                                                                    |
| Word Prediction                                                        |                                              |                                        | see Word Prediction (Non-Embedded)                                                                                                    |
| Writing Tools                                                          | Writing Tools                                | Universal Feature                      | Selected writing tools (i.e., bold, italic, bullets) are available for ELA Performance Tasks.                                                                                                    |
| Zoom                                                                   | Magnification<br>and<br>Screen Magnification | Designated Support & Universal Feature | Automatically set the zoom level (Designated Support) to magnify (zoom) the screen upon login to 2.0X, 3.0X, 4.0X or 5.0X; also available as a Universal Feature                                                           |
|                                                                        | Eraser                                       | Universal Support                      | Removes highlighting and striker marks from the screen.                                                                                                    |
|                                                                        | Help                                         | Universal Support                      | The Help text bubble explains how to answer the question based on the question type.                                                                                                    |
|                                                                        |                                              | ELA No                                 | n-Embedded                                                                                                    |
| Alternate Response<br>Options                                          | Alternate Response<br>Options                | Accommodation                          | Alternate response options include but are not limited to adapted keyboards, large keyboards, Sticky Keys, Mouse Keys, Filter Keys, adapted mouse, touch screen, head wand, and switches.                                  |
| Amplification                                                          | Amplification                                | Designated Support                     | The student adjusts the volume control beyond the computer's built-in settings by using headphones or other non-embedded devices.                                                                                          |

| Bilingual Dictionary (non-embedded) | Bilingual Dictionary             | Designated Support | A bilingual/word dictionary is a language support. A bilingual/word dictionary can be provided for the ELA performance tasks.                                                                                                    |
|-------------------------------------|----------------------------------|--------------------|----------------------------------------------------------------------------------------------------|
| Breaks                              | Breaks                           | Universal Feature  | Breaks may be given at predetermined intervals, or after the completion of a single testlet if multiple are being administered in one session. Students may be allowed to take breaks as needed to reduce cognitive fatigue. The use of this universal tool may result in the student needing additional time to complete the assessment.                                                                                                    |
| Color Contrast (non-<br>embedded)   | Color Contrast on<br>Paper Form  | Accommodation      | Test content of online items may be printed using different colors.                                                                                                    |
| Color Overlay (non-<br>embedded)    | Color Overlay on<br>Paper Form   | Accommodation      | Color transparencies are placed over a paper-based assessment.                                                                                                    |
| Magnification                       | Magnification                    | Designated Support | The size of specific areas of the screen (e.g., text, formulas, tables, graphics, navigation buttons, and mouse pointer) may be adjusted by the student with an assistive technology device or software. Magnification allows increasing size and color contrast, including the size and color of the mouse pointer, to a level not provided by the zoom universal tool, color contrast designated support, and/or mouse pointer designated support. |
| Medical Supports                    | Medical Supports                 | Designated Support | Students may have access to medical supports (e.g., a glucose monitor) for medical purposes. The medical support may include a cell phone and should only support the student for medical reasons.                                                                                                    |
| Noise Buffers                       | Noise Buffers                    | Designated Support | Ear mufflers, white noise, and/or other equipment used to block external sounds.                                                                                                    |
| Print on Request                    | Paper Form:<br>Regular           | Accommodation      | Paper forms are available for all testlets. Requests must be approved by OPI through the MontCAS application.                                                                                                    |
| Read Aloud (Items & Stimulus)       | Read Aloud: Items & ELA Passages | Accommodation      | Text is read aloud to the student by a trained and qualified human reader. Human reader also read ELA passages.                                                                                                    |
|                                     |                                  | 1                  |                                                                                                    |

| Read Aloud Stimuli                               | Read Aloud: Items<br>Only     | Designated Support | Test is read aloud to the student by a trained and qualified human reader.                                                                                                    |
|--------------------------------------------------|-------------------------------|--------------------|----------------------------------------------------------------------------------------------------|
| Scratch Paper                                    | Scratch Paper                 | Universal Feature  | Students may use blank scratch paper to make notes, write computations, record responses, or create graphic organizers. A whiteboard with a marker may be used as scratch paper. After the testing session, scratch paper must be collected and destroyed, and whiteboards fully erased. |
| Scribe (Writing)                                 | Scribe: Writing               | Accommodation      | Students may dictate their responses to a human who records verbatim what they dictate. The scribe must be trained and qualified and must follow the administration guidelines. Includes ELA Performance Tasks.                                                                          |
| Scribe Items (Non-writing)                       | Scribe                        | Designated Support | Students dictate their responses to a human who records verbatim what they dictate. The scribe must be trained and qualified and must follow the administration guidelines. Does not include ELA performance tasks.                                                                      |
| Separate Setting                                 | Separate Setting              | Designated Support | Test location is altered so that the student is tested in a setting different from what is available for most students.                                                                                                    |
| Simplified Test<br>Directions                    | Simplified Test<br>Directions | Designated Support | The test administrator simplifies or paraphrases the test directions contained in the Test Administration Manual.                                                                                                    |
| Translated Test<br>Directions (Non-<br>Embedded) |                               |                    | Not available for ELA testlets                                                                                                    |

| Word Prediction | Word Prediction<br>Software | Accommodation                   | Word prediction allows students to begin writing a word and choose from a list of words predicted from word frequency and syntax rules. Word prediction is delivered via a non-embedded software program that uses only single word prediction.                                                                                                    |
|-----------------|-----------------------------|---------------------------------|----------------------------------------------------------------------------------------------------|
|                 |                             |                                 | Functionality such as phrase prediction, predict ahead, or next word must be deactivated. The program must have settings that allow only a basic dictionary. Expanded dictionaries, such as topic dictionaries and word banks, must be deactivated.                                                                                                    |
|                 |                             |                                 | Phonetic spelling functionality or speech output may be built into the program and will read back the information the student has written. If further supports are needed for speech output, see the text to speech or read aloud policies. Students who use word prediction in conjunction with speech output will need headphones, unless tested individually in a separate setting. Students may use their own assistive technology devices. |
|                 | ASL Interpreter             | Accommodation                   | A human ASL interpreter is provided to the student to interpret items and responses. For ELA listening items.                                                                                                    |
|                 | Braille                     | Accommodation                   | A form of the testlets will be available for districts to request. Requests must be approved by OPI through the MontCAS application.                                                                                                    |
|                 | Dictionary                  | Universal Feature               | An English dictionary may be provided for the performance tasks. ELA Performance Task only                                                                                                    |
|                 | English Glossary            | Universal Feature<br>(Embedded) | Grade and context appropriate definitions of specific construct irrelevant terms are shown in English at the end of the passage. ELA Performance Tasks only.                                                                                                    |
|                 | Paper Form: Large<br>Print  | Accommodation                   | Paper forms are available for all testlets. Requests must be approved by OPI through the MontCAS application. The form would need to be printed by the district in a larger size.                                                                                                    |
|                 | Thesaurus                   | Universal Feature               | An English thesaurus may be provided for use with the performance tasks. ELA Performance Task only.                                                                                                    |